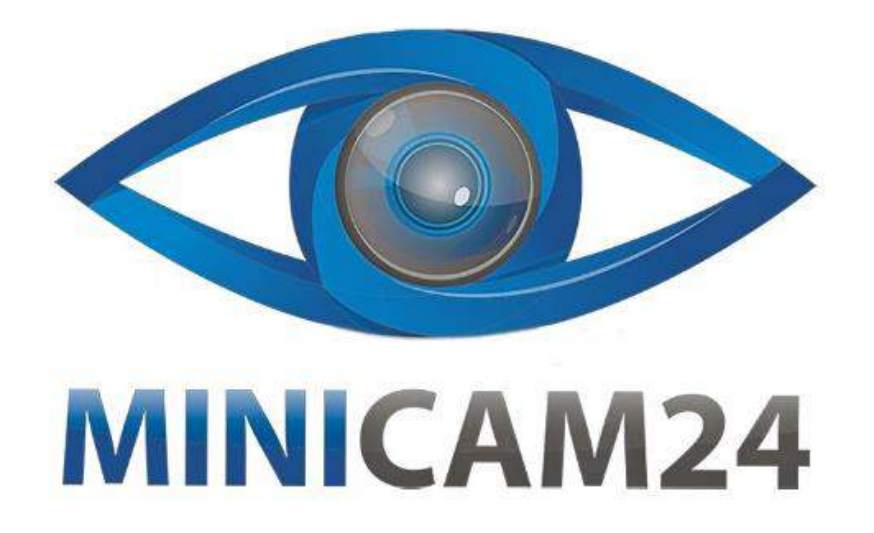

# **РУКОВОДСТВО ПОЛЬЗОВАТЕЛЯ**

# **Мини WiFi эндоскоп Premium (длина кабеля 3.5м, 1080P)**

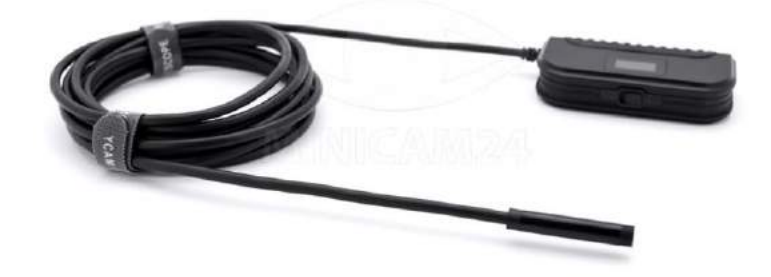

**23.03.20 В 1.0 [minicam24.ru](https://minicam24.ru/)**

## **СОДЕРЖАНИЕ**

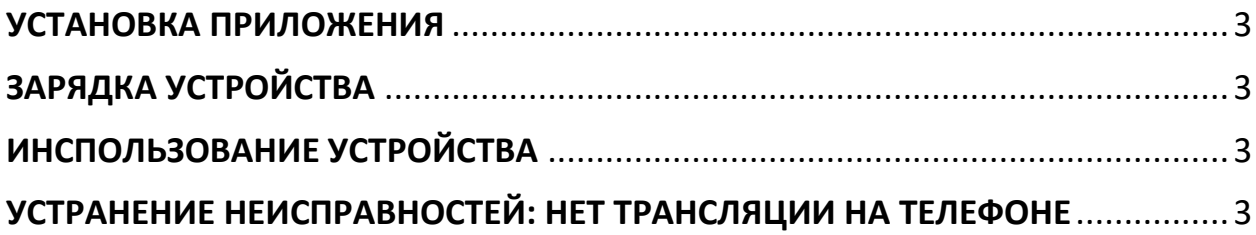

#### **УСТАНОВКА ПРИЛОЖЕНИЯ**

<span id="page-2-0"></span>Для использования устройства скачайте приложение Inskam в AppStore (iOS) или Play Market (Android).

### **ЗАРЯДКА УСТРОЙСТВА**

<span id="page-2-1"></span>Вставьте USB-кабель в эндоскоп и подключите зарядное устройство в сеть. Для полной зарядки потребуется около 4 часов.

#### **ИНСПОЛЬЗОВАНИЕ УСТРОЙСТВА**

- <span id="page-2-2"></span>1. Поверните переключатель в положение «ON», чтобы включить эндоскоп.
- 2. Включите Wi-Fi сеть на своем смартфоне и выберите в списке отображаемых сетей сеть с именем Inskam. Если смартфон запросит пароль, введите 12345678. Если смартфон не видит сеть Inskam, сделайте перезагрузку эндоскопа (выключите и включите).
- 3. После сопряжение телефона и эндоскопа начнется трансляция видео в режиме реального времени. Если на смартфоне всплывет уведомление с запросом на переключение сети Wi-Fi Assistant на лучшую, нажмите «отклонить».
- 4. Если вы не можете просматривать фото или видео в альбомах на вашем смартфоне, разрешите приложению доступ к фотоальбомам.

### <span id="page-2-3"></span>**УСТРАНЕНИЕ НЕИСПРАВНОСТЕЙ: НЕТ ТРАНСЛЯЦИИ НА ТЕЛЕФОНЕ**

- Проверьте настройку Wi-Fi на вашем смартфоне и убедитесь, что он подключен к устройству.
- Отключите и снова подключите смартфон и камеру эндоскопа.
- 3акройте приложение и зайдите в него снова.
- Зарядите устройство.

#### **Внимание!**

Трансляция видео отсутствует при подключении эндоскопа к телефонам бренда «Honor» или «Huawei».

#### **Приятного использования!**

Сайт: **minicam24.ru**

E-mail: info@minicam24.ru Товар в наличии в 120 городах России и Казахстана Телефон бесплатной горячей линии: **8(800)200-85-66**